## **How to Change IQX's Icon**

In the program folder (where you run IQX from) add an icon file named iqx.ico, containing a 32 x 32 pixel icon.

Back to [Technical Help Section list](http://www.iqxusers.co.uk/iqxhelp/doku.php?id=technical:6_technical_help) Back to ['How To' guides for IQX system administrators](http://www.iqxusers.co.uk/iqxhelp/doku.php?id=7_config_guides)

From: <https://iqxusers.co.uk/iqxhelp/> - **iqx**

Permanent link: **<https://iqxusers.co.uk/iqxhelp/doku.php?id=sa21-00>**

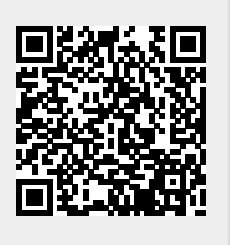

Last update: **2017/12/01 16:35**